# MENTAL HEALTH RESOURCE LIST

## HUMBER COLLEGE AND UNIVERSITY OF GUELPH-HUMBER SERVICES

### FOR STUDENTS

STUDENT WELLNESS AND ACCESSIBILITY CENTRES

- counselling@humber.ca
- healthcentre@humber.ca

Currently. health, counselling, and accessibility services are offered remotely: by telephone or video

#### **Messages will be checked and attended to Monday -Friday, 8:30am - 4:30 pm.**

The **Student Support & Intervention Coordinator Team** can be reached via email: sicsupport@humber.ca

#### THERAPY ASSISTED ONLINE (TAO)

- http://ThePath-ca.TAOconnect.org
- Sign-up with your Humber Mail or University of Guelph-Humber Email

## FOR STAFF/FACULTY

EMPLOYEE ASSISTANCE PROGRAM

- 1.844.880.9142
- https://www.workhealthlife.com/
- Human Resource Business Partner

## EXTERNAL RESOURCES

#### POST-SECONDARY RESOURCE FOR STUDENTS

GOOD2TALK

- 1.866.925.5454 (available 24/7)
- Text GOOD2TALKON to 686868

#### ONTARIO RESOURCES:

- **Big White Wall**: An online peer to peer support community: www.bigwhitewall.com
- Talk4healing (for Indigenous women) 1855-554-HEAL (4325)

#### NATIONAL RESOURCES:

- Crisis Services Canada: provides 24/7 support to people in Canada. Call 1-800-456-4566 or text 45645.
- National Suicide Prevention Lifeline: provides 24/7, Call 1-800-273-8255.

## **If you are concerned about the safety of yourself or another call 9-1-1**

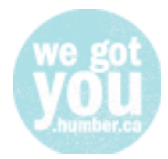

# USEFUL TIPS FOR SUPPORTING STUDENTS:

- 1. Normalize conversations about mental health within your interactions with students
	- a. Check-in
		- i. Ask them how they are doing
	- b. Promote
		- i. Proactively promote support services
	- c. Open the door
		- i. Let them know you want them to reach out for help
- 2. Refer students to appropriate Humber Services (In addition to those listed above)
	- a. Wegotyou.humber.ca
	- b. PUBLIC SAFETY
		- i. Emergency Number: 416.675.6622 ext. 4000 General Enquiries: 416.675.6622 ext. 8500
	- c. Utilize the "Yellow Folder" to support your referral
- 3. Include information about mental health or counselling in your email signature, course syllabus, or on **Blackboard** 
	- a. Update your Signature
		- i. Windows
			- 1. Click File > Options > Mail > **Signatures**.
			- 2. Click the **signature** you want to edit, and then make your changes in the Edit **signature** box.
			- 3. When you're done, select Save > OK.
		- ii. Mac
			- 1. On the **Outlook** menu, click **Preferences**
			- 2. Under **Email,** click **Signatures**
			- 3. Under **Signatures**, click the signature you want to change
			- 4. Under **Signature** in the right pane, update your signature.
	- b. Information to Include:
		- i. At Humber College we recognize that well-being has a profound effect on achievement and engagement. We strive to create a community that supports health, wellbeing, inclusion and the success of our students. When you need help, here are some resources you can reach out to:
		- ii. Wegotyou.humber.ca

1. Counselling@humber.ca

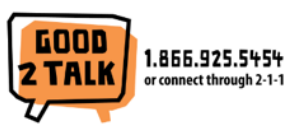

- **Post-Secondary Student Helpline** iii.
- iv. For Information on supporting others or managing your personal wellness during the Covid-19 pandemic check out this resource from CAMH http://www.camh.ca/covid-19
- 4. Take care of yourself
	- a. Supporting students who are undergoing mental health challenges to the point of referral can be incredibly taxing on your own mental health. Please reach out to your supervisor, a member of the HR team, or the Dean of Students who can help support you/direct you to resources.

## **If you are concerned about the safety of yourself or another call 9-1-1**

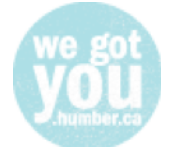